ЦИФРОВОЙ МЕДИАРЕСИВЕР

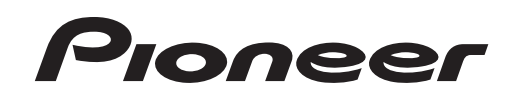

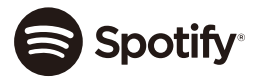

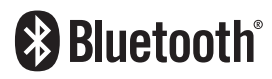

Made for  $\overline{\bullet}$  iPhone

# **MVH-MS410BT**

Руководство пользователя

# **Русский**

## **Содержание Оданном руководстве: Оданном руководстве: Оданном руководстве:**

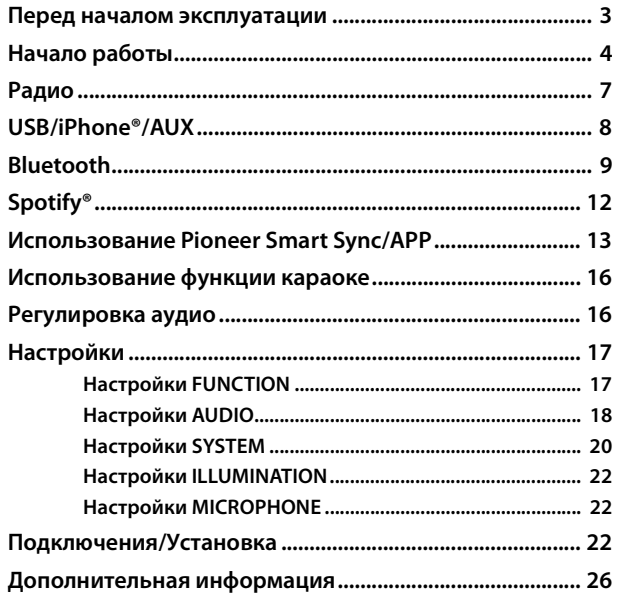

**•** В следующих инструкциях USB-накопитель и аудиопроигрыватель USB называются "USB-устройство".

## <span id="page-2-0"></span>**Перед началом эксплуатации**

**Благодарим Вас за покупку этого изделия компании PIONEER**

Для обеспечения правильности эксплуатации внимательно прочитайте данное руководство перед началом использования изделия. Особенно важно, чтобы Вы прочли и соблюдали инструкции, помеченные в данном руководстве заголовками **ПРЕДУПРЕЖДЕНИЕ** и **ВНИМАНИЕ**. Держите данное руководство под рукой для обращения к нему в будущем.

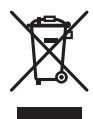

Если Вы хотите утилизировать это устройство, не выбрасывайте его вместе с обычным бытовым мусором. Существует отдельная система сбора использованных электронных изделий, которая работает в соответствии с законодательством, устанавливающим надлежащее обращение, переработку и утилизацию.

Бытовые потребители в странах-членах ЕU, Швейцарии и Норвегии могут бесплатно возвратить их использованные электронные изделия в специальные пункты сбора или продавцу (если Вы покупаете подобное изделие).

Для стран, не упомянутых выше, обратитесь, пожалуйста, к Вашим местным властям относительно правильного метода утилизации.

Сделав это, Вы обеспечите правильное обращение, переработку и утилизацию для Вашего утилизированного изделия, тем самым предотвратив потенциальное негативное воздействие на окружающую среду и человеческое здоровье.

## **А ПРЕДУПРЕЖДЕНИЕ**

**•**Предварительно охладите устройство, если судно стояло под прямыми солнечными лучами.

- **•**Не оставляйте переднюю панель или аудиоустройства на борту судна. Это может привести к неисправности из-за высокой температуры под прямыми солнечными лучами.
- **Не пытайтесь самостоятельно производить установку или ремонт изделия. Установка или ремонт изделия лицами, не обладающими специальными навыками и опытом работы с электронным оборудованием и автомобильными аксессуарами, могут создать опасность поражения электрическим током или иных инцидентов.**
- **•**Не используйте данное устройство во время управления транспортным средством. Остановите судно в безопасном месте прежде чем использовать элементы управления устройством.

## **А ВНИМАНИЕ**

- **•**Использование данного устройства руками, на которые попала морская вода, может привести к образованию ржавчины или неисправности. Тщательно вымойте руки пресной водой перед использованием.
- **•**Не допускайте попадания жидкости на устройство. Это может повлечь поражение электрическим током. Кроме того, попадание жидкости в устройство может стать причиной его выхода из строя, перегрева и появления дыма.
- **•** Всегда сохраняйте уровень громкости достаточно низким, чтобы были слышны звуки извне.
- **•** Pioneer CarStereo-Pass предназначен для использования только в Германии.
- **•**Данное изделие оценено на соответствие требованиям стандарта IEC 60065, "Аудио-, видео- и аналогичная электронная аппаратура. Требования безопасности" в условиях умеренного и тропического климата.

## **При возникновении проблем**

При неполадках в работе этого изделия свяжитесь с торговым представителем компании-производителя или с ближайшим сервисным пунктом PIONEER.

## <span id="page-3-0"></span>**Начало работы**

## **Основные операции**

## **MVH-MS410BT**

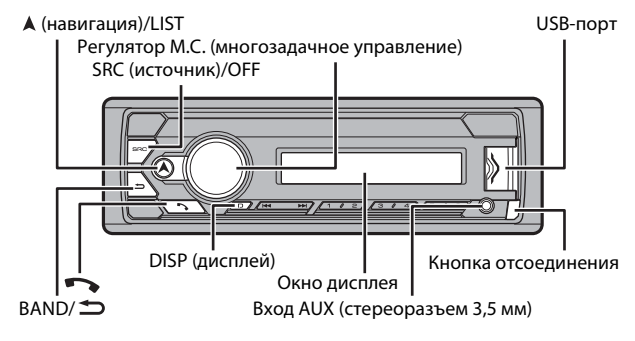

## **Дополнительный пульт ДУ**

Пульт ДУ CD-R320 приобретается отдельно.

## **Часто используемые операции**

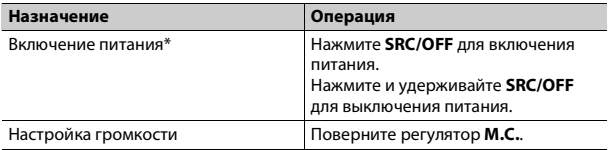

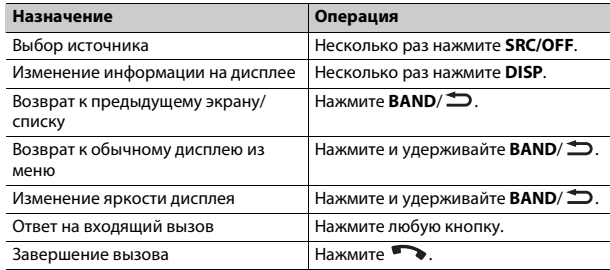

\* Когда голубой/белый провод этого устройства подключен к терминалу релейного управления автоматической антенны, антенна на судне выдвигается при включении источника сигнала этого устройства. Чтобы втянуть антенну, выключите источник сигнала.

## **Индикация на дисплее**

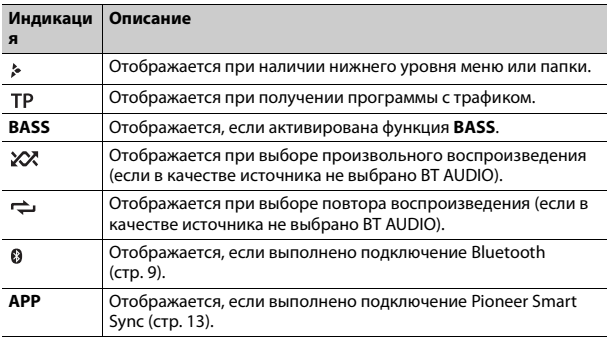

## <span id="page-4-0"></span>**Снятие передней панели**

Снимите переднюю панель во избежание кражи. Перед снятием панели отсоедините кабели и устройства, подключенные к передней панели, и отключите устройство.

**Снятие Установка**

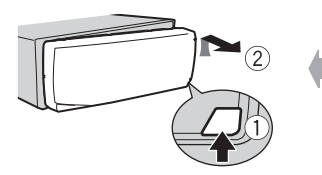

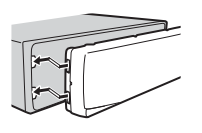

## **Важно**

- **•** Оберегайте переднюю панель от сильных ударов.
- **•** Не подвергайте переднюю панель воздействию прямых солнечных лучей и высоких температур.
- **•** Всегда храните снятую панель в защитном чехле или сумке.

## **Сброс микропроцессора**

Сброс микропроцессора необходимо выполнить в следующих случаях:

- Перед использованием данного устройства в первый раз после установки
- При неисправной работе устройства
- При отображении на экране странных или неверных сообщений
- **1 Снимите переднюю панель [\(стр.](#page-4-0) 5).**
- **2 Нажмите кнопку RESET заостренным предметом длиной более 8 мм.**

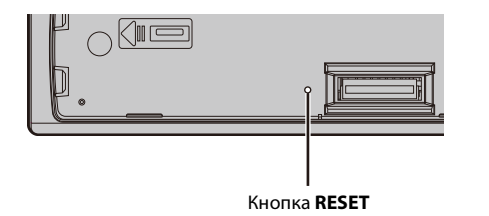

## **Установочное меню**

После установки устройства поверните ключ зажигания в положение ON; на дисплее отобразится установочное меню.

#### **1 Поверните M.C. для выбора параметров, затем нажмите для подтверждения.**

Для перехода к следующему пункту меню необходимо подтвердить выбор.

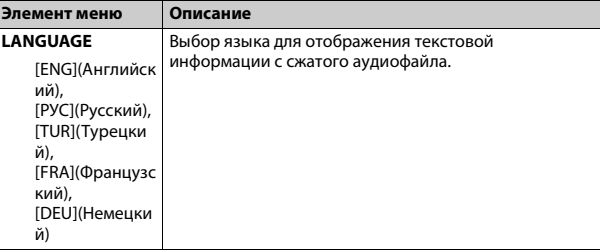

<span id="page-5-2"></span>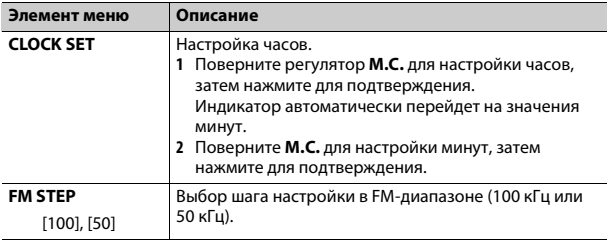

## **2 Отобразится [QUIT :YES].**

Для возврата к первому элементу установочного меню поверните **M.C.** для выбора [QUIT :NO], затем нажмите для подтверждения.

## **3 Нажмите M.C. для подтверждения настроек.**

## **ПРИМЕЧАНИЕ**

Настроить параметры меню можно в настройках SYSTEM [\(стр.](#page-19-0) 20) и настройках INITIAL [\(стр.](#page-5-0) 6).

## **Отмена демонстрационного дисплея (DEMO OFF)**

- **1 Нажмите M.C. для отображения главного меню.**
- **2 Поверните M.C. для выбора [SYSTEM], затем нажмите для подтверждения.**
- **3 Поверните M.C. для выбора [DEMO OFF], затем нажмите для подтверждения.**
- **4 Поверните M.C. для выбора [YES], затем нажмите для подтверждения.**

## <span id="page-5-0"></span>**Настройки INITIAL**

- **1 Нажмите и удерживайте SRC/OFF, пока устройство не отключится.**
- **2 Нажмите и удерживайте SRC/OFF для отображения главного меню.**
- **3 Поверните M.C. для выбора [INITIAL], затем нажмите для подтверждения.**
- **4 Поверните M.C. для выбора параметра, затем нажмите для подтверждения.**

<span id="page-5-1"></span>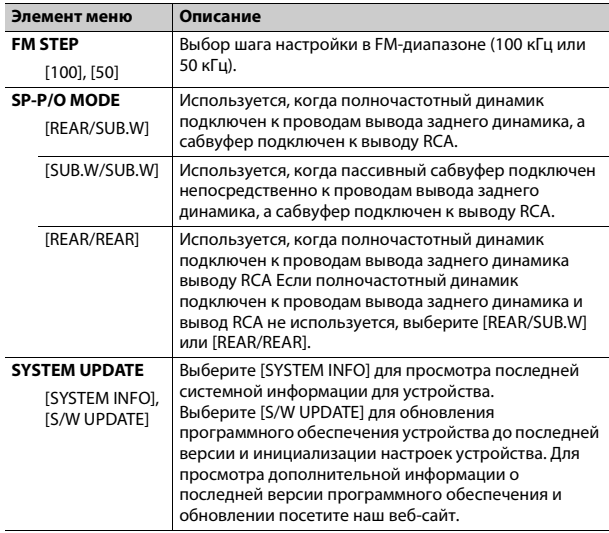

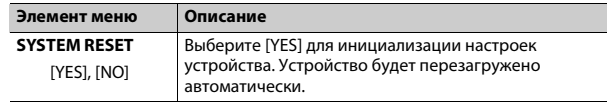

## <span id="page-6-0"></span>**Радио**

Радиочастоты данного устройства предназначены для использования в Западной Европе, Азии, Среднем Востоке, Африке и Океании. В других областях прием может быть неудовлетворительным. Функция RDS (система радиоданных) работает только в областях, где выполняется вещание сигналов RDS для FM-станций.

## **Прием предварительно установленных станций**

- **1 Нажмите SRC/OFF для выбора [RADIO].**
- **2 Нажмите BAND/ для выбора полосы [FM1], [FM2], [FM3], [MW] или [LW].**
- **3** Нажмите числовую кнопку (от  $1/\Lambda$  до  $6/\n\rightleftharpoons$ ).

## **СОВЕТ**

Кнопки / можно также использовать для выбора предварительно установленной станции, если для параметра [SEEK] установлено значение [PCH] в настройках FUNCTION [\(стр.](#page-17-1) 18).

## **Запоминание лучших станций (BSM)**

За каждой числовой кнопкой сохранена одна из шести радиостанций с наилучшим качеством приема (с  $1/\Lambda$  по  $6/\n\rightleftharpoons$ ).

**1 После выбора полосы нажмите регулятор M.C. для отображения главного меню.**

- **Элемент меню Описание 2 Поверните M.C. для выбора [FUNCTION], затем нажмите для подтверждения.**
- **3 Поверните M.C. для выбора [BSM], затем нажмите для подтверждения.**

## **Поиск станции вручную**

**1 После выбора полосы нажмите / для выбора станции.** Нажмите и удерживайте / , затем отпустите для поиска доступной станции. Поиск остановится, когда устройство выполнит прием станции. Для отмены поиска нажмите  $\blacktriangleleft$ / $\blacktriangleright$ ).

#### **ПРИМЕЧАНИЕ**

Для параметра [SEEK] необходимо установить значение [MAN] в настройках FUNCTION [\(стр.](#page-17-1) 18).

## **Сохранение станций вручную**

**1 Во время приема станции, которую требуется сохранить, нажмите и удерживайте одну из числовых кнопок (с 1/ по 6/ ), пока мигание не прекратится.**

## **Использование функций PTY**

Устройство выполняет поиск станции по информации PTY (тип программы).

- Нажмите и удерживайте А во время приема FM.
- **2 Поверните M.C. для выбора типа программы из [NEWS/INFO], [POPULAR], [CLASSICS] или [OTHERS].**
- **3 Нажмите регулятор M.C..**

Устройство начнет поиск станции. После нахождения станции отобразится название программной службы.

#### **ПРИМЕЧАНИЯ**

- Чтобы отменить поиск, нажмите М.С.,
- Программы некоторых радиостанций могут отличаться от программ, указанных в передаваемом коде РТҮ.
- Если ни одна из станций не передает программы нужного типа, то на дисплее в течение примерно двух секунд будет показано [NOT FOUND], и затем тюнер перейдет в режим приема станции, с которой был начат поиск.

## <span id="page-7-0"></span>USB/iPhone®/AUX

(Источник iPhone нелоступен, если для IUSB MTPI задано IONI в настройках SYSTEM (стр. 21).)

## Воспроизведение

Отключите от устройства наушники перед подключением к оборудованию.

## <span id="page-7-1"></span>Устройства USB (включая Android™)/iPhone

- 1 Откройте крышку порта USB.
- 2 Подключите устройство USB/iPhone с помощью соответствующего кабеля.

### **ПРИМЕЧАНИЕ**

Для автоматического переключения на источник USB, когда устройство USB/iPhone подключено к главному устройству, установите для IUSB AUTOI значение IONI в настройках SYSTEM (стр. 21).

## А ВНИМАНИЕ

Используйте кабель USB (приобретается отдельно) для подключения устройства USB, поскольку любое устройство, подключенное непосредственно к основному устройству, будет выступать, что может представлять опасность.

Перед извлечением устройства остановите воспроизведение.

### Подключения АОА

Устройство с операционной системой Android 4.1 или более поздней, а также с поддержкой AOA (Android Open Accessory) 2.0 можно подключить по протоколу АОА с помощью кабеля, прилагаемого к устройству.

#### **ПРИМЕЧАНИЕ**

При использовании полключения AOA лля [APP CONTROL] необходимо установить [WIRED] (стр. 21), а для [USB MTP] - [OFF] (стр. 21) в настройках SYSTEM.

#### Подключение по МТР

Устройство с операционной системой Android 4.0 или основными более поздними версиями можно подключить по протоколу MTP с помощью кабеля, прилагаемого к устройству. Однако в зависимости от подключенного устройства, версии операционной системы и количества файлов аудиофайлы/композиции могут быть недоступны для воспроизведения через МТР. Обратите внимание, что подключение по MTP несовместимо с файловыми форматами WAV и FLAC.

#### **ПРИМЕЧАНИЕ**

При использовании полключения MTP лля параметра IUSB MTPI необходимо установить значение [ON] в настройках SYSTEM (стр. 21).

## **AUX**

- 1 Вставьте мини-стереоразъем в входной разъем AUX.
- 2 Нажмите SRC/OFF для выбора [AUX IN] в качестве источника.

#### **ПРИМЕЧАНИЕ**

Если для параметра [AUX] установлено значение [OFF] в настройках SYSTEM, будет невозможно выбрать [AUX IN] в качестве источника (стр. 20).

## Операции

Вы можете изменить различные параметры в настройках FUNCTION (стр. 17) (кроме источника AUX IN/USB).

Обратите внимание, что следующие операции не работают на устройстве AUX. Для работы с устройством AUX используйте устройство непосредственно.

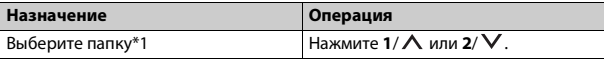

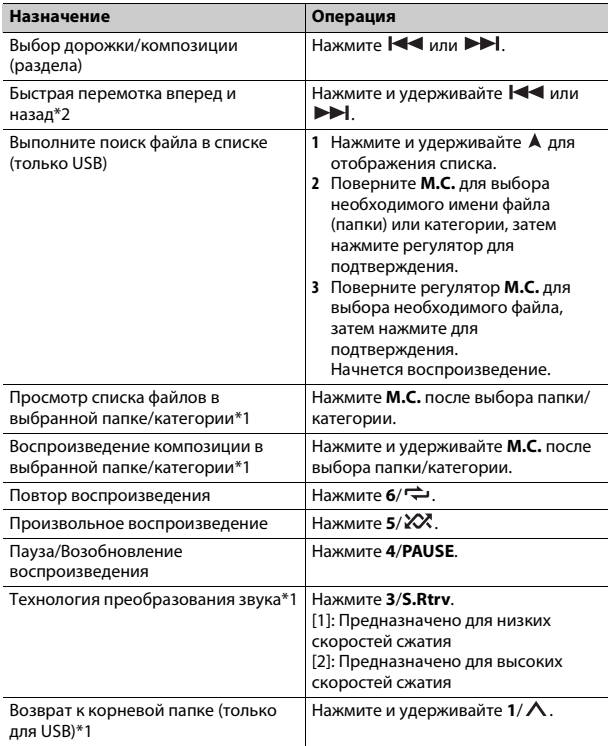

\*1 Только сжатые аудиофайлы

\*2 При использовании быстрой перемотки или обратной перемотки во время воспроизведения файла VBR время воспроизведения может быть неверным.

## <span id="page-8-1"></span><span id="page-8-0"></span>**Подключение по Bluetooth**

## **Важно**

Если подключено десять или более устройств Bluetooth (например телефон и отдельный аудиопроигрыватель), они могут работать неисправно.

### **СОВЕТ**

Следующее подключение к устройству выполняется автоматически, если устройство Bluetooth подключалось ранее в следующих шагах.

## **1 Включите функцию Bluetooth устройства.**

При выполнении подключения Bluetooth с периферийного устройства перейдите к шагу 4.

## **2 Нажмите для отображения настройки [ADD DEVICE].**

Устройство начнет поиск доступных устройств, после чего отобразит их в списке устройств.

- **•** Чтобы отменить поиск, нажмите **M.C.**.
- **•** Если необходимого устройства нет в списке, выберите [RE-SEARCH].
- **•** Если нет доступных устройств, на экране отобразится [NOT FOUND].
- **•** Если уже есть подключенное устройство, при нажатии отобразится меню телефона.

### **3 Поверните M.C. для выбора устройства из списка устройств, затем нажмите для подтверждения.**

Нажмите и удерживайте **M.C.** для переключения информации об устройстве между адресом устройства Bluetooth и именем устройства. При выполнении подключения Bluetooth с основного устройства перейдите к шагу 5.

## **4 Выберите имя устройства на экране устройства.**

### **5 Убедитесь, что это же 6-значное число отображается на основном и на подключенном устройстве, затем нажмите [YES] на подключенном устройстве.**

## **Телефон Bluetooth Основные операции**

Сначала установите подключение Bluetooth с телефоном Bluetooth [\(стр.](#page-8-1) 9). Одновременно можно подключить до двух телефонов Bluetooth.

- **Важно**
- **•** Если оставить устройство в режиме ожидания подключения телефона по Bluetooth, когда двигатель не работает, аккумулятор судна может разрядиться.
- **•** Остановите судно в безопасном месте.

## **Совершение телефонных вызовов**

**1 Нажмите , чтобы отобразить меню телефона.**

При подключении двух телефонов сначала отобразится название телефона, а затем его меню. Для переключения на другой телефон нажмите •• еще раз.

**2 Поверните регулятор M.C. для выбора [RECENTS] или [PHONE BOOK], затем нажмите для подтверждения.**

При выборе [PHONE BOOK] перейдите к шагу 4.

- **3 Поверните M.C. для выбора [MISSED], [DIALLED] или [RECEIVED], затем нажмите для подтверждения.**
- **4 Поверните M.C. для выбора имени или номера телефона, затем нажмите для подтверждения.**

Начнется телефонный вызов.

## **Ответ на входящий вызов**

**1 При получении вызова нажмите любую кнопку.**

## **СОВЕТ**

Если к устройству подключено два телефона по Bluetooth и поступает входящий вызов в то время, когда один телефон используется для вызова, на экране отобразится сообщение. Для ответа на входящий вызов необходимо завершить текущий.

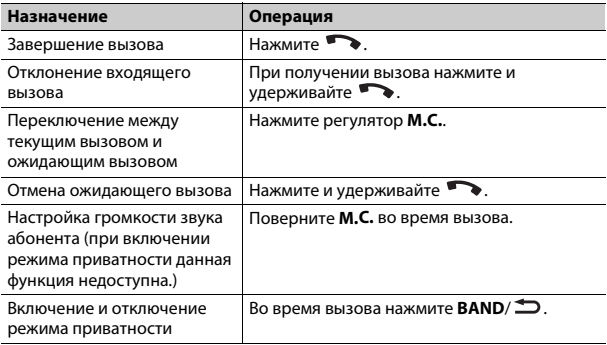

## **Предустановка телефонных номеров**

- **1 Выберите номер телефона из телефонного справочника или журнала вызовов.**
- **2 Нажмите и удерживайте одну из числовых кнопок (от 1/ до 6/ ).**

Контакт будет назначен выбранной числовой кнопке.

Чтобы выполнить вызов с помощью предустановленного номера, нажмите одну из числовых кнопок (от 1/ ∧ до 6/ →), затем нажмите регулятор **M.C.** при отображении меню телефона.

## **Распознавание голоса**

Данная функция доступна только если устройство iPhone/Android, оснащенное функцией распознавания голоса, подключено к устройству с помощью Bluetooth.

### 1 Нажмите и удерживайте • и говорите в микрофон для ввода голосовых команд.

Для выхода из режима распознавания голоса нажмите **BAND**/  $\sum$ .

#### **ПРИМЕЧАНИЕ**

Лля получения лополнительной информации о функциях распознавания голоса см. руководство, прилагаемое к устройству.

#### **CORFT**

При установке подключения Pioneer Smart Sync (стр. 13) вы также можете использовать функцию распознавания голоса в Pioneer Smart Sync, установленном на iPhone/Android, нажав и удерживая Дополнительную информацию о функциях распознавания голоса см. в разделе справки приложения.

## Меню телефона

1 Нажмите , чтобы отобразить меню телефона.

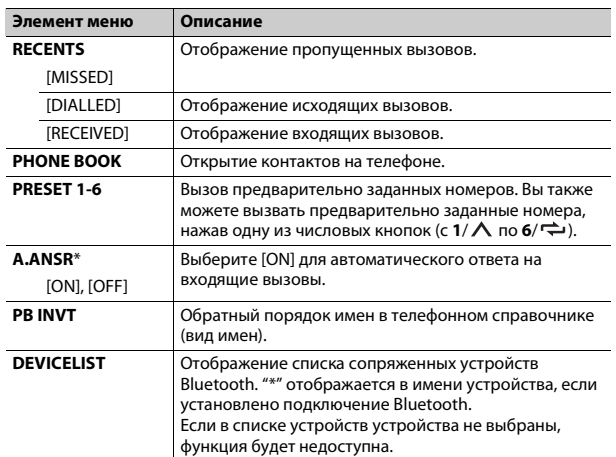

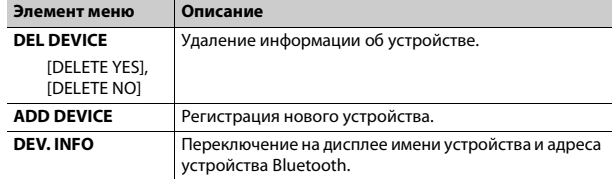

\* Если подключено два телефона, данная функция не будет работать для входящих вызовов, поступающих во время использования одного телефона для звонка.

## **Bluetooth-аудио**

## ි Важно

- В зависимости от модели Bluetooth-аудиопроигрывателя, подключенного к данному устройству, доступны различные операции, которые подразделяются на два уровня:
- Профиль A2DP (Advanced Audio Distribution Profile): на аудиопроигрывателе возможно только воспроизведение композиций.
- Профиль AVRCP (Audio/Video Remote Control Profile): устройство позволяет воспроизводить композиции, включать режим паузы, выбирать композиции и т.п.
- Звук аудиопроигрывателя Bluetooth будет приглушен, если используется телефон.
- Во время использования аудиопроигрывателя Bluetooth невозможно автоматически подключиться к Bluetooth-телефону.
- В зависимости от типа аудиопроигрывателя Bluetooth, подключенного к этому устройству, для некоторых функций может отсутствовать возможность отображения информации и элементов управления.

Настройте подключение Bluetooth с аудиопроигрывателем Bluetooth.

- Нажмите SRC/OFF для выбора [BT AUDIO] в качестве источника.
- Нажмите BAND/ Для начала воспроизведения.

#### **COBET**

Когда более двух и не более пяти устройств зарегистрировано на главном устройстве по Bluetooth, вы можете переключать устройство Bluetooth путем воспроизвеления композиций на устройстве. При этом воспроизведение композиции с устройства Bluetooth каждого пассажира будет легко доступно. Однако в зависимости от условий использования режим нескольких подключений может быть недоступен и аудиофайлы/композиции могут быть недоступны для воспроизведения.

## Основные операции

Вы можете настроить различные параметры в настройках FUNCTION (стр. 17).

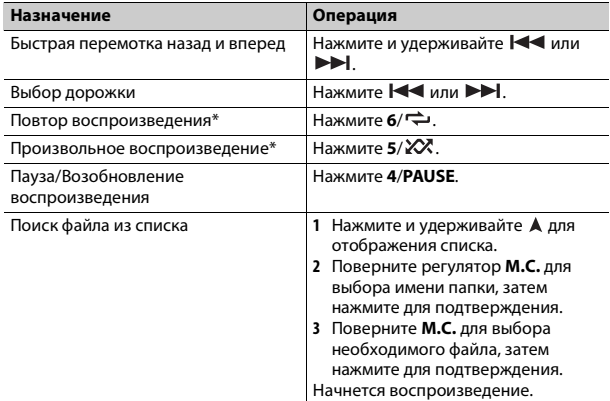

В зависимости от подключенного устройства данные операции могут быть недоступны.

## <span id="page-11-0"></span>**Spotify**®

(Недоступно, если для [USB MTP] задано [ON] в настройках SYSTEM  $(CTD. 21).$ 

Spotify — это служба потоковой передачи музыки, не принадлежащая Pioneer. Дополнительную информацию см. на веб-сайте http:// www.spotify.com.

Приложение Spotify доступно для совместимых смартфонов: посетите https://support.spotify.com/ для получения последней информации о совместимости.

Для использования Spotify во время вождения сначала загрузите приложение Spotify на устройство iPhone или Android. Приложение можно загрузить из iTunes® App Store® или Google Play™. Выберите бесплатную учетную запись или платную учетную запись Premium в приложении или на spotify.com. Учетная запись Premium предоставляет вам ряд дополнительных возможностей, например прослушивание в автономном режиме.

## ි Важно

- Данный продукт имеет программное обеспечение Spotify, регулирующееся лицензиями сторонних поставшиков: www.spotify.com/connect/third-party-licenses.
- Для получения информации о странах и регионах, где поддерживается Spotify, см. https://www.spotify.com/us/select-your-country/.

## Прослушивание Spotify

Перед использованием обновите микропрограммное обеспечение приложения Spotify.

## Подключите данное устройство к мобильному устройству.

- iPhone yepes USB (CTD, 8)
- Устройство iPhone/Android через Bluetooth (стр. 9)
- Нажмите SRC/OFF для выбора [SPOTIFY].
- Нажмите и удерживайте 1/  $\land$  для отображения [APP CONTROL].
- Поверните регулятор М.С. для выбора одного из следующих параметров.
	- Выберите [WIRED] для подключения USB.
	- Выберите [BLUETOOTH] для подключения Bluetooth.
- 5 Нажмите SRC/OFF для выбора [SPOTIFY].

6 Запустите приложение Spotify на мобильном устройстве и начните воспроизведение.

#### **ПРИМЕЧАНИЕ**

При подключении мобильного устройства, отличного от устройства iPhone/Android, работа может выполняться неверно в зависимости от мобильного устройства.

## Основные операции

Вы можете настроить различные параметры в настройках FUNCTION (стр. 17).

#### **ПРИМЕЧАНИЕ**

Доступные операции могут отличаться в зависимости от типа содержимого (дорожка/ альбом/исполнитель/список воспроизведения/радио), которое вы хотите воспроизвести.

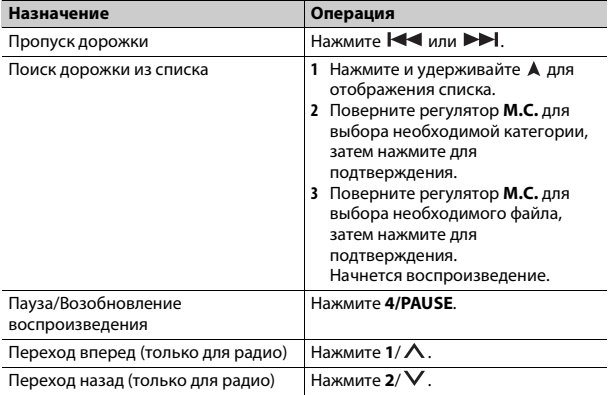

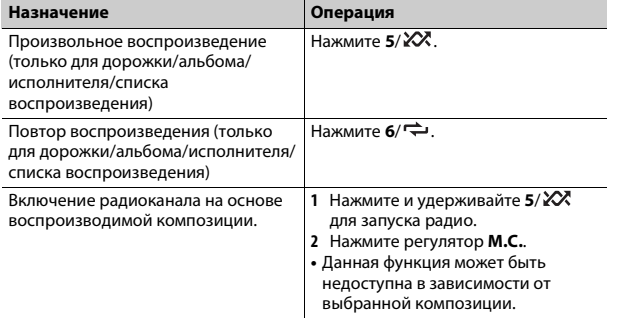

#### **ПРИМЕЧАНИЕ**

Некоторыми функциями Spotify невозможно управлять с устройства.

## <span id="page-12-1"></span><span id="page-12-0"></span>Использование Pioneer Smart Sync/ **APP**

Pioneer Smart Sync — это приложение для интеллектуальной работы с приложениями для судоходства, сообщениями и музыкой на судне. Вы можете управлять устройством с помощью приложения Pioneer Smart Sync, установленного на устройстве iPhone/Android. В некоторых случаях вы можете управлять такими аспектами приложения, как выбор источника, пауза и др. с помощью данного устройства. Для получения информации о доступных в приложении операциях см. раздел справки.

#### **ПРИМЕЧАНИЕ**

Источник APP недоступен, если подключение Pioneer Smart Sync не настроено или для [USB MTP] задано [ON] в настройках SYSTEM (стр. 21).

## А предупреждение

Не используйте данное приложение во время управления транспортным средством. Остановите судно в безопасном месте прежде чем использовать элементы управления приложением.

### Для пользователей iPhone

Данная функция совместима с iOS 10.3 или более поздней версией. Вы можете загрузить Pioneer Smart Sync в iTunes App Store.

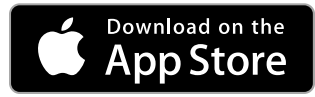

#### Для пользователей Android

Данная функция совместима с устройствами с ОС Android 5.0 или более поздней версией.

Вы можете загрузить Pioneer Smart Sync в Google Play.

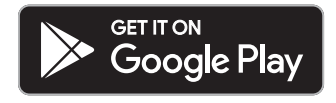

### **ПРИМЕЧАНИЕ**

Некоторые устройства Android, полключенные с помощью AOA 2.0, могут функционировать неисправно или издавать посторонние звуки из-за особенностей их программного обеспечения, вне зависимости от версии ОС.

## Какие функции имеет приложение?

## Расширение использования устройства

Интерфейс основного устройства можно расширить при использовании iPhone/Android

## Изображение (пример):

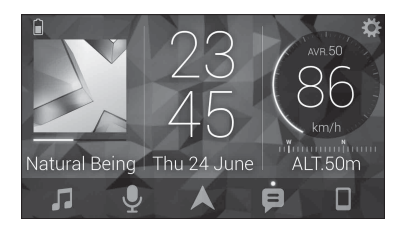

#### Примеры:

- Выбор источника основного устройства
- Прослушивание музыки на iPhone/Android
- Интуитивное управление звуковым полем
- Управление подключенным устройством Bluetooth

## Расширение функций основного устройства с помощью

#### приложения

Следующие функции, которые недоступны при отдельном использовании основного устройства, доступны после установки подключения Pioneer Smart Sync.

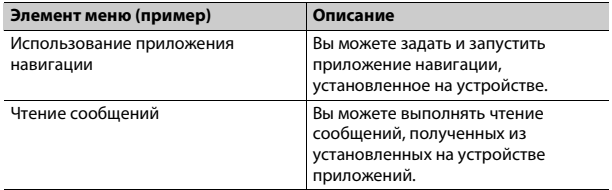

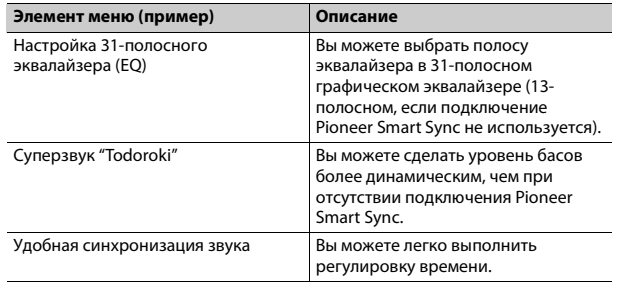

#### **ПРИМЕЧАНИЯ**

- Некоторые функции могут быть недоступны в зависимости от условий подключения к приложению.
- 31-полосный эквалайзер (EO) становится 13-полосным при использовании музыкального источника с данного продукта.

#### **CORET**

Рекомендуется ввести "Pioneer Smart Sync" в поле поиска, чтобы найти приложение.

## **Pioneer Smart Sync**

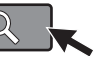

## Подключение к Pioneer Smart Sync

- Нажмите М.С. для отображения главного меню.
- Поверните М.С. для выбора [SYSTEM], затем нажмите для подтверждения.
- Поверните регулятор M.C. для выбора [APP CONTROL], затем нажмите для подтверждения.
- 4 Поверните регулятор М.С. для выбора одного из следующих параметров.
	- Выберите [WIRED] для подключения USB.
	- Выберите [BLUETOOTH] для подключения Bluetooth.
- 5 Поверните регулятор M.C. для выбора [AUTO APP CONN], затем нажмите для подтверждения.
- 6 Поверните регулятор М.С. для выбора [ON], затем нажмите для подтверждения.

### Подключите данное устройство к мобильному устройству.

- Устройство iPhone/Android через USB (стр. 8)
- Устройство iPhone/Android через Bluetooth (стр. 9)

Pioneer Smart Sync на устройстве запустится автоматически.

#### **ПРИМЕЧАНИЕ**

Вне зависимости от выбора для настройки [AUTO APP CONN] параметра [ON] или [OFF] вы также можете выполнить следующее для запуска Pioneer Smart Sync.

- Для устройств, отличных от Android с подключением по USB. нажмите SRC/OFF, чтобы выбрать любой источник, а затем нажмите и удерживайте регулятор М.С.
- Для iPhone запустите Pioneer Smart Sync на мобильном устройстве.

### **ПРИМЕЧАНИЯ**

- При подключении мобильного устройства, отличного от устройства iPhone/Android, работа может выполняться неверно в зависимости от мобильного устройства.
- Если приложение Pioneer Smart Sync не установлено на iPhone/Android, на экране iPhone/Android отобразится напоминание об установке приложения (кроме устройства Android, подключенного с помощью Bluetooth), Выберите [OFF] в [AUTO APP CONN], чтобы удалить сообщение (стр. 21).

## Прослушивание музыки на устройстве

Нажмите SRC/OFF для выбора [APP].

## <span id="page-15-0"></span>Использование функции караоке

## А ПРЕДУПРЕЖДЕНИЕ

- Водителю запрешается петь в микрофон во время вождения. Это может привести к несчастному случаю.
- Не оставляйте микрофон, если он не используется, в противном случае это может привести к несчастному случаю.

## А ВНИМАНИЕ

Обматывание провода микрофона вокруг руля, педали тормоза или рычага переключения передач крайне опасно и может привести к несчастному случаю. Устанавливайте микрофон таким образом, чтобы он не мешал управлять автомобилем.

### **ПРИМЕЧАНИЯ**

- Используйте лоступный в пролаже линамический микрофон, а не прилагающийся микрофон.
- Данная функция недоступна, если выбран следующий источник.
- $-$  RADIO
- $-$  AUX IN
- Вставьте мини-стереоразъем в входной разъем AUX.
- Нажмите регулятор М.С. для отображения главного меню.
- Поверните регулятор M.C. для выбора [MICROPHONE].
- Нажмите регулятор М.С. для выбора [ON].

Когда режим караоке активирован, звук на устройстве будет отключен. Настройте громкость микрофона в параметре [MIC VOL].

## Настройка громкости микрофона

- 1 Нажмите регулятор М.С. для отображения главного меню.
- 2 Поверните регулятор М.С. для выбора [MICROPHONE], затем нажмите для подтверждения.
- 3 Поверните регулятор M.C. для выбора [MIC VOL].
- 4 Поверните регулятор М.С. для настройки уровня громкости.

### **ПРИМЕЧАНИЕ**

Если возникают искажения звука при использовании микрофона. vберите микрофон подальше от динамика или уменьшите громкость микрофона.

## Снижение уровня вокала в композиции

- 1 Нажмите регулятор М.С. для отображения главного меню.
- 2 Поверните регулятор М.С. для выбора [MICROPHONE], затем нажмите для подтверждения.
- 3 Поверните регулятор М.С. для выбора [VOCAL].
- 4 Нажмите регулятор М.С. для выбора [OFF].

## **ПРИМЕЧАНИЕ**

В зависимости от условий записи композиции уровень вокала может не снижаться эффективно.

## <span id="page-15-1"></span>Регулировка аудио

Вы также можете настроить различные параметры в настройках AUDIO (стр. 18).

## <span id="page-15-2"></span>Настройка значения частоты среза и значения крутизны

Вы можете настроить значение частоты среза и значение крутизны каждого динамика.

Для настройки доступны следующие динамики. [FRONT], [REAR], [SUBWOOFER]

## **ПРИМЕЧАНИЕ**

[SUBWOOFER] доступен для выбора только если установлен параметр [ON] в пункте [SUBWOOFER] (стр. 18).

Нажмите М.С. для отображения главного меню.

- **2 Поверните M.C. для выбора [AUDIO], затем нажмите для подтверждения.**
- **3 Поверните M.C. для выбора [CROSSOVER], затем нажмите для подтверждения.**
- **4 Поверните регулятор M.C. для выбора динамика (фильтра) для настройки, затем нажмите для подтверждения.**
- **5 Поверните регулятор M.C. для выбора [HPF] или [LPF] в соответствии с выбранным динамиком (фильтром), затем нажмите для подтверждения.**
- **6 Поверните регулятор M.C. для выбора соответствующей частоты среза динамика (фильтра), выбранного в шаге 4, затем нажмите для подтверждения.** от [25HZ] до [250HZ]
- **7 Поверните регулятор M.C. для выбора соответствующей крутизны динамика (фильтра), выбранного в шаге 4.** от [–6] до [–24] (при выборе [FRONT] или [REAR]) от [–6] до [–36] (при выборе [SUBWOOFER])

## <span id="page-16-0"></span>**Настройки**

В главном меню можно настроить различные параметры.

- **1 Нажмите M.C. для отображения главного меню.**
- **2 Поверните M.C. для выбора одной из следующих категорий, затем нажмите для подтверждения.**
	- **•** [Настройки FUNCTION \(стр.](#page-16-1) 17)
	- **•** [Настройки AUDIO \(стр.](#page-17-0) 18)
	- **•** [Настройки SYSTEM \(стр.](#page-19-0) 20)
	- **•** [Настройки ILLUMINATION \(стр.](#page-21-0) 22)
	- **•** [Настройки MICROPHONE \(стр.](#page-21-1) 22)

**3 Поверните M.C. для выбора параметров, затем нажмите для подтверждения.**

## <span id="page-16-2"></span><span id="page-16-1"></span>**Настройки FUNCTION**

Элементы меню отличаются в зависимости от источника.

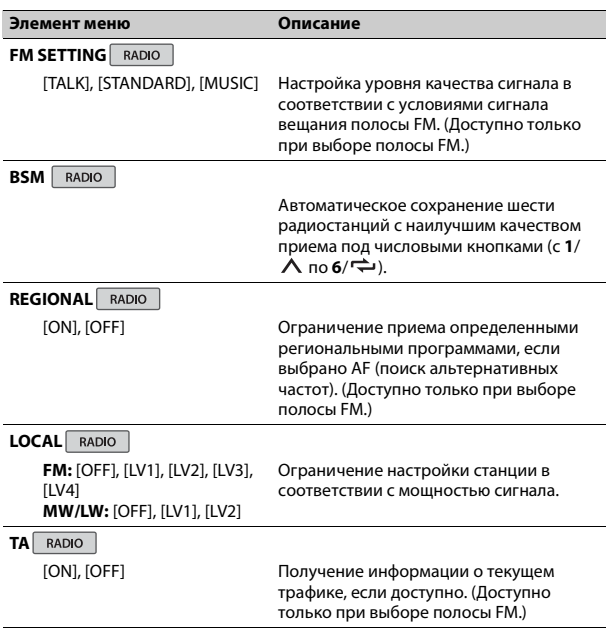

<span id="page-17-1"></span>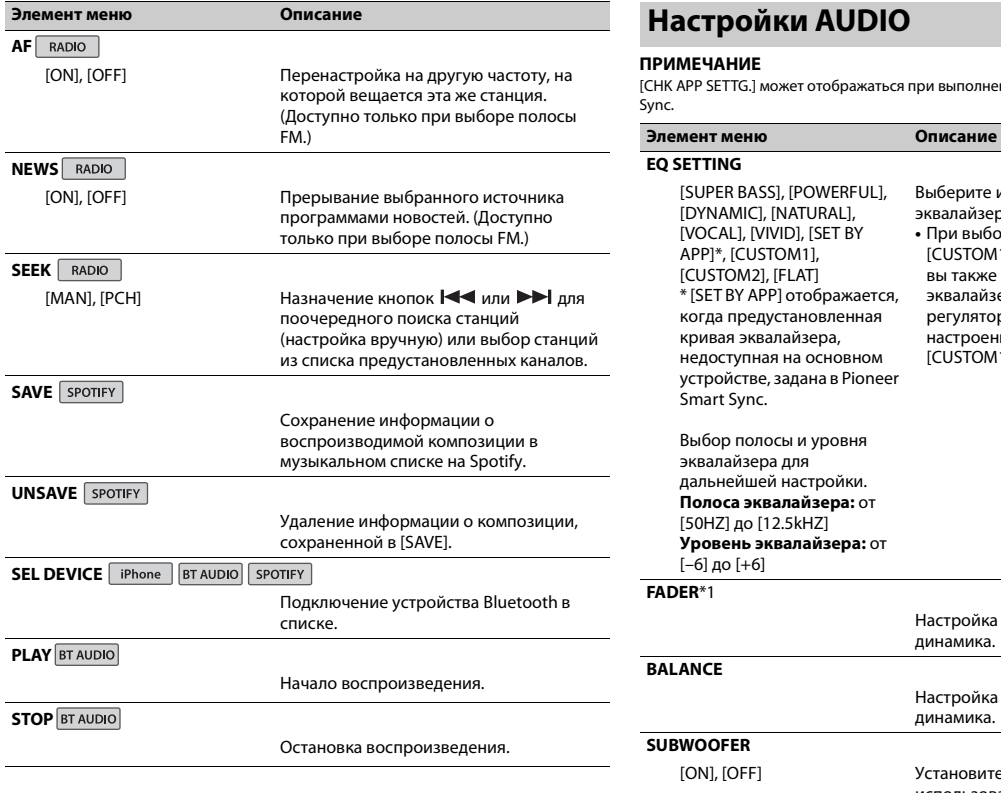

## <span id="page-17-0"></span>**Настройки AUDIO**

#### **ПРИМЕЧАНИЕ**

[CHK APP SETTG.] может отображаться при выполнении настройки из Pioneer Smart Sync.

эквалайзера.

[CUSTOM1].

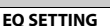

[SUPER BASS], [POWERFUL], [DYNAMIC], [NATURAL], [VOCAL], [VIVID], [SET BY APP]\*, [CUSTOM1], [CUSTOM2], [FLAT] \* [SET BY APP] отображается, когда предустановленная кривая эквалайзера, недоступная на основном устройстве, задана в Pioneer Smart Sync.

Выбор полосы и уровня эквалайзера для дальнейшей настройки. **Полоса эквалайзера:** от [50HZ] до [12.5kHZ] **Уровень эквалайзера:** от

[–6] до [+6]

#### **FADER**\*1

Настройка баланса переднего и заднего динамика.

Выберите или настройте кривую

**•** При выборе параметра, отличного от [CUSTOM1], [CUSTOM2] и [SET BY APP], вы также можете настроить кривую эквалайзера, нажав и удерживая регулятор **M.C.**, а затем сохранить настроенную кривую эквалайзера в

<span id="page-17-2"></span>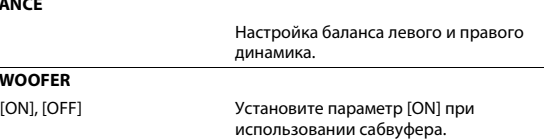

<span id="page-18-0"></span>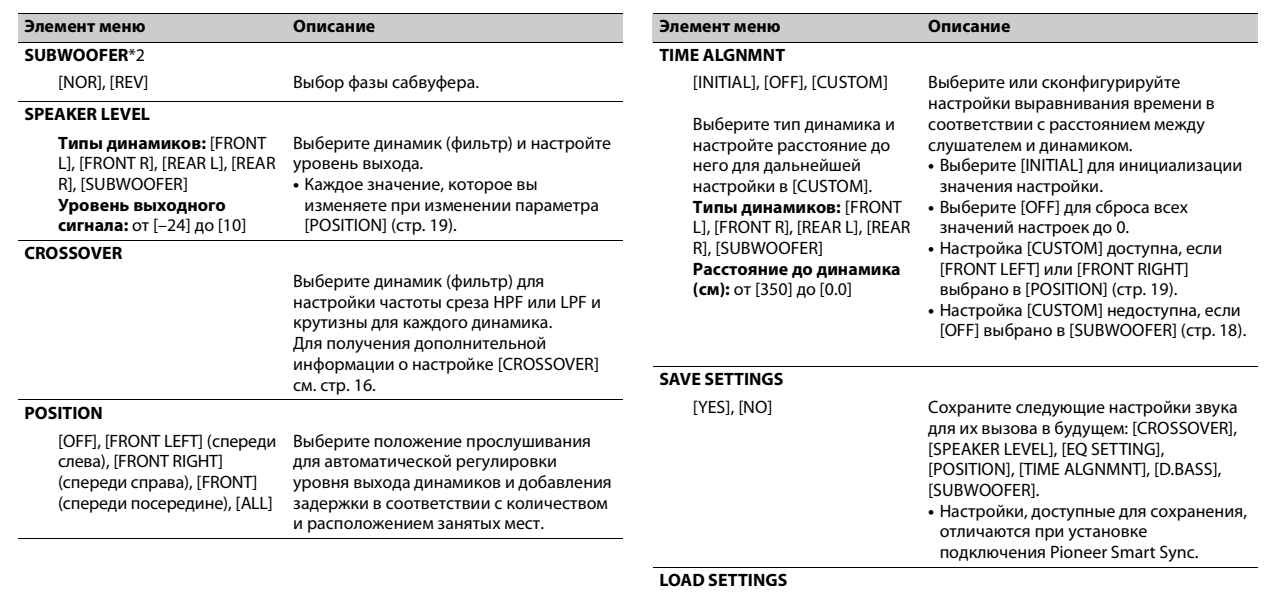

**D.BASS** 

**LOUDNESS** 

[OFF], [LOW], [HI]

[OFF], [LOW], [MID], [HI]

Загрузите настройки звука после выполнения [SAVE SETTINGS].

Динамическое усиление нижних звуковых частот для придания эффекта наличия сабвуфера.

Pycckwin

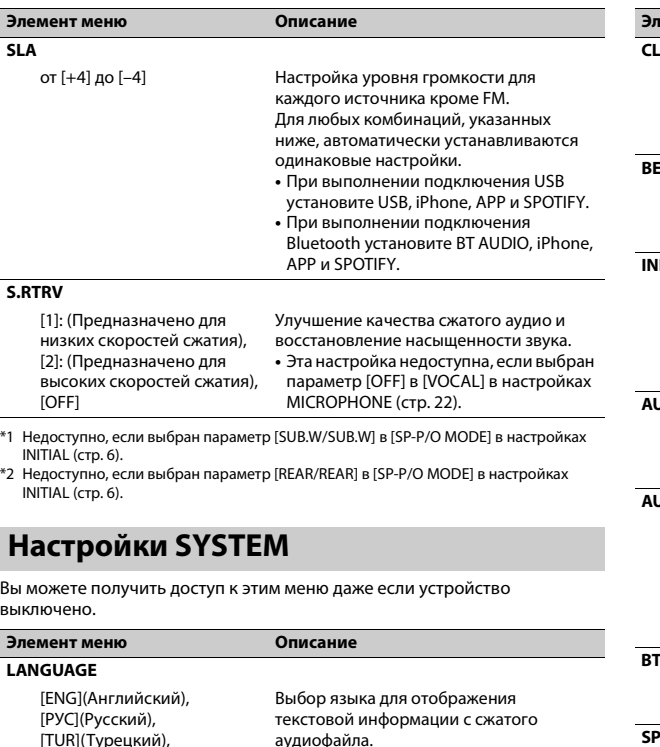

<span id="page-19-1"></span>**OCK SET** [12H], [24H] Настройка часов [\(стр.](#page-5-2) 6). **•** Данный параметр недоступен, если выбрано подключение Pioneer Smart Sync. **BEEP TONE** [ON], [OFF] При нажатии любой кнопки раздастся звуковой сигнал. Выберите [OFF] для отключения данной функции. **INFO DISPLAY** [SOURCE/SPEANA], [CLOCK/ SPEANA], [SRC/LIVE FX], [CLOCK/LIVE FX], [SOURCE], [SPEANA], [OFF] Отображение элемента на экране дополнительной информации. **•** При выборе [SOURCE/SPEANA] или [CLOCK/SPEANA] отображается антенна вместо спеаны на радиоисточнике. **AUTO PI** [ON], [OFF] Поиск другой станции с такой же программой даже во время вызова предварительной настройки. **AUX** [ON], [OFF] Выберите [ON] при подключении к данному устройству вспомогательного устройства. **•** Эта настройка недоступна, если выбран параметр [ON] в [MICROPHONE] в настройках MICROPHONE [\(стр.](#page-21-4) 22). **BT AUDIO** [ON], [OFF] Включение/отключение сигнала Bluetooth. **SPOTIFY** [ON], [OFF] Установите значение [ON] при использовании функции Spotify.

**Элемент меню Описание**

<span id="page-19-0"></span>[FRA](Французский), [DEU](Немецкий)

<span id="page-20-3"></span><span id="page-20-2"></span><span id="page-20-0"></span>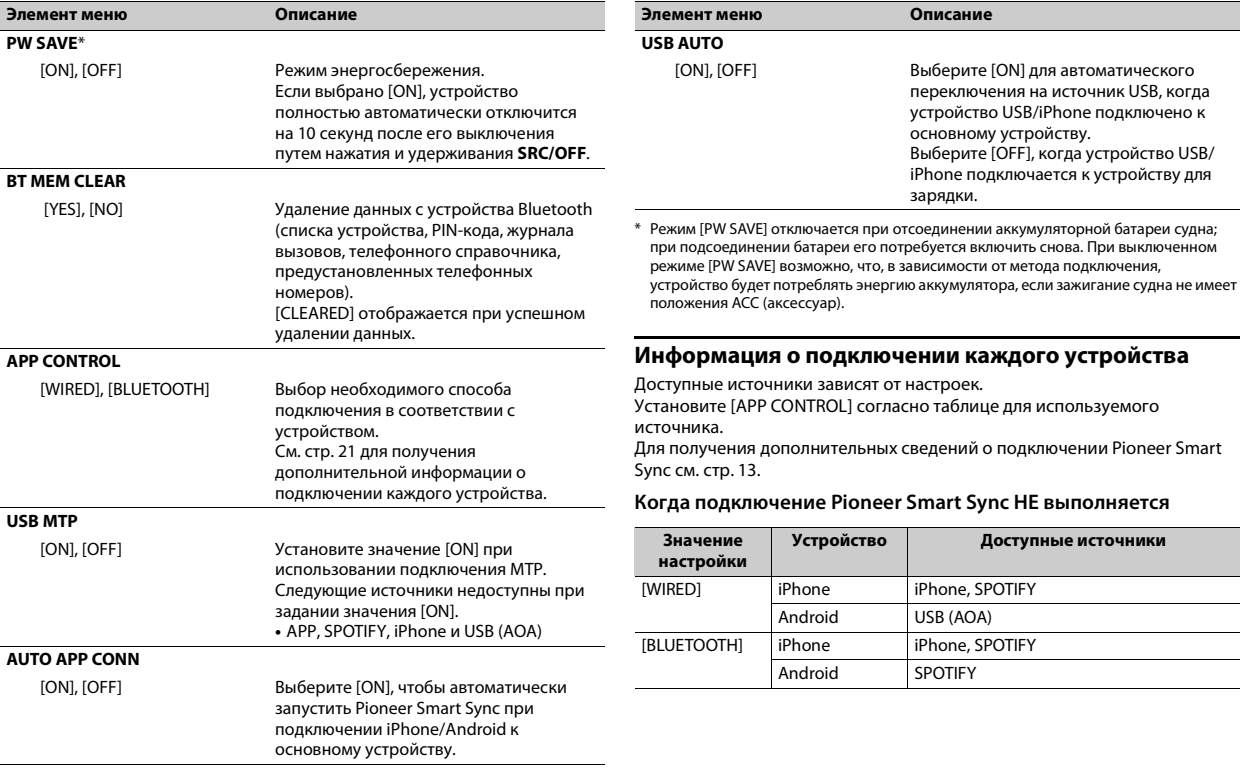

<span id="page-20-4"></span><span id="page-20-1"></span>**Русский**

## **Когда выполняется подключение Pioneer Smart Sync**

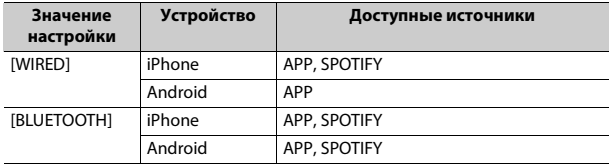

## <span id="page-21-0"></span>**Настройки ILLUMINATION**

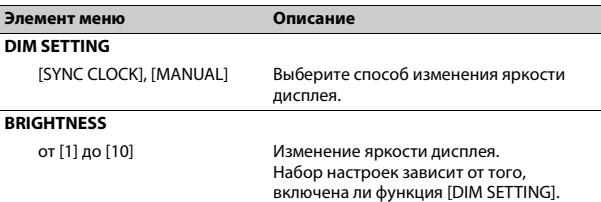

## <span id="page-21-1"></span>**Настройки MICROPHONE**

<span id="page-21-4"></span><span id="page-21-3"></span>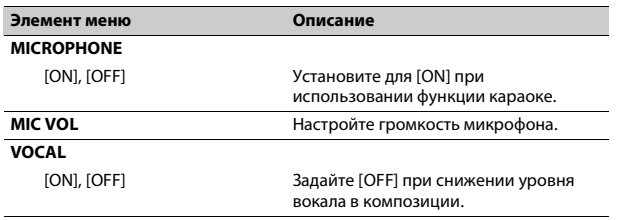

## <span id="page-21-2"></span>**Подключения/Установка**

## **Подключения**

## **А ПРЕДУПРЕЖДЕНИЕ**

**Предупреждение, если зажигание судна не имеет положения ACC** Установите для [PW SAVE] значение [ON]. Устройство полностью автоматически отключится на 10 секунд после его выключения путем нажатия и удерживания **SRC/OFF** для предотвращения разряда батареи.

## **Важно**

**•** При установке данного устройства на судне, когда ключ зажигания не находится в положении ACC (аксессуар), отсутствие подключения красного кабеля к терминалу, который фиксирует положение ключа зажигания, может привести к разрядке аккумулятора.

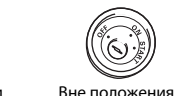

 $ACC$ 

В положении ACC

**•** Использование данного устройства в условиях, отличных от указанных, может привести к пожару или неисправности.

- Суда с аккумуляторной батареей 12 В и отрицательным заземлением.
- Если выход динамика используется 4 каналами, используйте динамики мощностью более 50 Вт (максимальная входная мощность) и сопротивлением от 4 Ω до 8 Ω (значение сопротивления). Не используйте для данного устройства динамики с сопротивлением 1-3 Ω.
- Когда выход заднего динамика используется сабвуфером с сопротивлением 2 Ω, используйте динамики более 70 Вт (максимальная входная мощность).
- \* См. подключения для выбора соответствующего способа подключения.
- **•** Во избежание короткого замыкания, перегрева или неисправности соблюдайте следующие указания.
- Перед установкой отключите отрицательную клемму батареи.
- Закрепите провода с помощью зажимов для кабелей или клейкой ленты. Оберните клейкую ленту вокруг проводов, которые касаются металлических частей, для защиты проводов.
- Уберите все кабели подальше от движущихся частей, таких как рычаг переключения передач и направляющие сидений.
- Уберите кабели подальше от мест с повышенной температурой, например печки.
- Не подключайте желтый кабель к батареи путем просовывания его через отверстие в двигательный отсек.
- Заклейте неподключенные разъемы кабеля изолентой.
- Не укорачивайте кабели.
- Не нарушайте изоляцию кабеля питания данного устройства для питания других устройств. Емкость кабеля является ограниченной.
- Используйте плавкий предохранитель соответствующего номинала.
- Не замыкайте отрицательный кабель динамиков
- непосредственно на землю. – Не связывайте вместе отрицательные кабели нескольких динамиков.
- **•** Когда устройство включено, сигналы управления отправляются по синему/белому кабелю. Подключите данный кабель к удаленному управлению системой внешнего усилителя или терминалу релейного управления автоматической антенны судна (макс. 300 мА, 12 В пост. тока). Если судно оснащено антенной, встроенной в лобовое стекло,

подключите ее к терминалу питания антенного усилителя.

- **•** Никогда не подключайте синий/ белый провод к терминалу питания внешнего усилителя. Также никогда не подключайте его к терминалу питания автоматической антенны. В противном случае это может привести к протеканию батареи или ее неисправности.
- **•** Черный кабель заземлен. Кабели заземления для данного устройства и другое оборудование (особенно устройства высокого напряжения, например усилители) необходимо подключать отдельно. В противном случае случайное отключение может привести к пожару или неисправности.
- Графический символ  $\overline{\phantom{z}}\overline{\phantom{z}}\overline{\phantom{z}}$  на изделии означает постоянный ток.

## **Данное устройство**

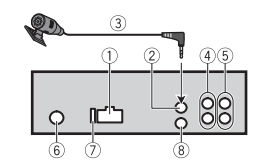

- Œ Вход шнура питания
- $(2)$ Вход для микрофона
- Микрофон (3 м) (не водонепроницаемый)
- Задний выход или выход сабвуфера

#### Передний выход

- Вход для антенны
- Предохранитель (10 A)
- Вход для проводного пульта ДУ Можно подключить только морской проводной пульт дистанционного управления Pioneer (CD-ME300) (продается отдельно).

## **Шнур питания**

Выполняйте данные подключения, когда провод заднего динамика не подключен к сабвуферу.

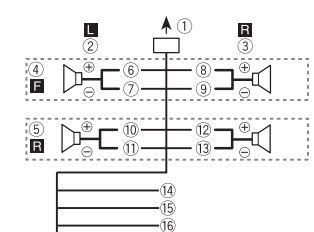

Выполните данные подключения при использовании сабвуфера без дополнительного усилителя.

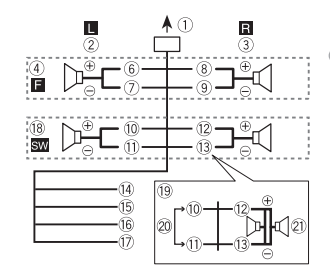

## **Важно**

Для  $\textcircled{\tiny{9}}$  выше два сабвуфера на 4  $\Omega$ , соединенные параллельно, будут составлять нагрузку в 2 Ω.

- Во вход шнура питания
- Левый
- Правый
- Передний динамик
- Задний динамик
- Белый
- Белый/черный
- Серый
- **<sup></sub>** Серый/черный</sup>
- Зеленый
- Зеленый/черный
- Фиолетовый
- Фиолетовый/черный
- Черный ("масса")

Подключите к обычной точке заземления.

Желтый

Выполняйте подключение к терминалу с постоянным напряжением 12 В.

#### Красный

Выполняйте подключение к терминалу, управляемому ключом зажигания (12 В пост. тока).

Синий/белый

Выполняйте подключение к терминалу управления системой усилителя или терминалу релейного управления автоматической антенны автомобиля (макс. 300 мА, 12 В пост. тока).

- Сабвуфер (4 Ω)
- При использовании сабвуфера сопротивлением 2 Ω подключайте сабвуфер к фиолетовому и фиолетовому/ черному проводам устройства. Не подключайте ничего к зеленому или зеленому/черному проводам.
- Не используется.
- $(2)$  Сабвуфер (4 Ω)  $\times$  2

#### **ПРИМЕЧАНИЕ**

Измените исходное меню данного устройства. См. [SP-P/O MODE] [\(стр.](#page-5-1) 6). Выход сабвуфера данного устройства является монофоническим.

## **Усилитель (приобретается отдельно)**

Выполните данные подключения при использовании дополнительного усилителя.

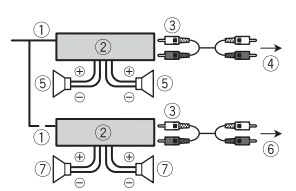

- Пульт ДУ системой Выполните подключение к синему/белому кабелю.
- Усилитель (приобретается отдельно)
- Выполните подключение с помощью RCA (приобретается отдельно)
- **4 К переднему выходу**
- Передний динамик
- К заднему выходу или выходу сабвуфера
- Задний динамик или сабвуфер

## **Установка**

## **ВНИМАНИЕ**

**•** Для клиента:

Данный продукт содержит радиопередатчик. Согласно положению ЕЭК ООН №10, судостроители могут налагать определенные требования к установке радиопередатчиков в

суда. Обратитесь к руководству по эксплуатации судна или к производителю либо дилеру судна перед установкой данного устройства.

**•** Внимательно выбирайте место для установки, чтобы предотвратить внутреннее повреждение при попадании воды на устройство. Следует избегать областей, куда попадают брызги воды.

### **Важно**

- **•** Перед установкой проверьте все подключения и системы.
- **•** Не используйте неоригинальные запчасти, так как это может привести к неисправностям.
- **•** Обратитесь к дилеру, если для установки требуются дополнительные отверстия или модификации в судне.
- **•** Не устанавливайте данное устройство в следующих случаях:
- это может нарушить работу судна.
- если оно может причинить травму пассажиру в случае резкой остановки.
- **•** Выполняйте установку данного устройства вдали от мест с повышенной температурой, например печки.
- **•** Оптимальная производительность достигается при установке устройства под углом менее 60°.
- **•** Чтобы обеспечить надлежащее рассеивание тепла во время использования данного изделия, при выполнении установки

следует убедиться, что позади задней панели оставлено достаточно свободного пространства, и свернуть все свободные кабели таким образом, чтобы они не блокировали вентиляционные отверстия.

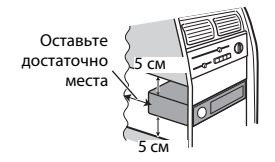

## **Установка крепления DIN**

- **1 Установите на приборную панель входящую в комплект установочную шахту.**
- **2 Закрепите установочную шахту, отогнув с помощью отвертки металлические лапки (90°).**

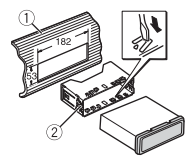

Приборная панель Установочная шахта **•** Убедитесь, что устройство установлено прочно. Непрочная установка может привести к возникновению пропусков при

воспроизведении и других неисправностей.

#### **Если входящая в комплект**

#### **установочная шахта не**

#### **используется**

**1 Совместите отверстия на крепежном кронштейне с отверстиями на корпусе устройства и закрепите кронштейн.**

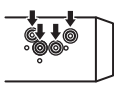

**2 Вкрутите по одному винту с каждой стороны, чтобы зафиксировать устройство на месте.**

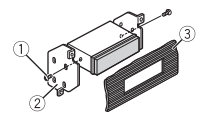

- $\circledR$  Саморез (5 мм  $\times$  9 мм, не прилагается к устройству)
- $(2)$  Крепежный кронштейн
- Приборная панель или консоль

### **Как использовать комплектный кронштейн**

Убедитесь, что комплектный кронштейн рассчитан на крепление в вашем судне, а затем

присоедините его к устройству, как показано далее.

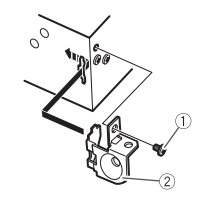

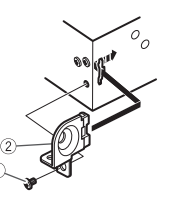

Винт **2 Кронштейн** 

**Извлечение устройства (установленного с помощью прилагаемой установочной шахты)**

**1 Снимите окантовку.**

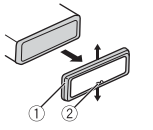

Окантовка Лапка с зазубринами

- **•** При снятии передней панели облегчается доступ к окантовке.
- **•** При повторной установке окантовки поверните панель стороной с зазубренной лапкой вниз.
- **2 Вставьте прилагаемые ключи извлечения по обеим сторонам устройства до щелчка.**
- **3 Потяните устройство из приборной панели.**

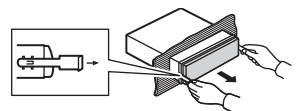

## **Установка микрофона**

Микрофон необходимо устанавливать непосредственно напротив водителя на соответствующем расстоянии для правильного фиксирования голоса.

## **А ВНИМАНИЕ**

- **•** Внимательно выбирайте место для установки, чтобы предотвратить внутреннее повреждение при попадании воды в микрофон. Следует избегать областей, куда попадают брызги воды.
- **•** Запутывание провода микрофона вокруг рулевой колонки или рычага переключения передач может привести к возникновению

чрезвычайно опасной ситуации. Устанавливайте микрофон таким образом, чтобы он не мешал управлять транспортным средством. Рекомендуется использовать зажимы (приобретаются отдельно) для фиксации провода.

**1 Передвиньте основу микрофона, чтобы отсоединить его от зажима для микрофона.**

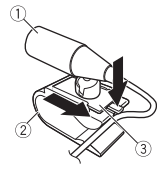

- Микрофон
- Зажим микрофона
- Основа микрофона
- **2 Установите микрофон следующим образом.**

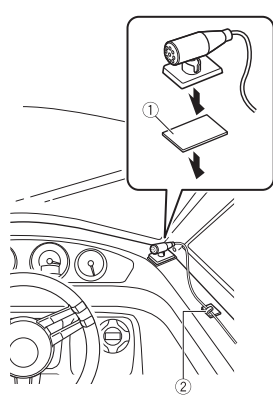

Двусторонняя лента

Зажим (приобретается отдельно)

## <span id="page-25-0"></span>**Дополнительная информация**

## **Устранение неисправностей**

#### **Дисплей автоматически возвращается в исходный режим.**

 $→$  В течение 30 секунд не было выполнено никаких операций. – Выполните операцию.

#### **Диапазон повторного воспроизведения самопроизвольно изменяется.**

- $\rightarrow$  В зависимости от выбранного диапазона повторного воспроизведения он может изменяться при выборе другой папки или дорожки, а также при перемотке вперед/назад.
	- Выберите диапазон повторного воспроизведения еще раз.

#### **Вложенная папка не воспроизводится.**

- → Вложенные папки не воспроизводятся, если выбран диапазон [FLD] (повторное воспроизведение папки).
	- Выберите другой диапазон повторного воспроизведения.

#### **Имеются помехи звука.**

→ Используется устройство, например, сотовый телефон, которое может вызывать шумовые помехи.

– Уберите приборы, вызывающие помехи, от этого устройства.

**Не воспроизводится звук с устройства Bluetooth, используемого в качестве источника сигнала.**

- $\rightarrow$  Подключенный через Bluetooth телефон занят звонком.
	- Воспроизведение звука возобновится после завершения звонка.
- $\rightarrow$  Подключенный через Bluetooth телефон в данный момент используется.
	- Не используйте в это время телефон.
- → С помощью подключенного через Bluetooth телефона был произведен и сразу сброшен звонок. В результате этого соединение между данным устройством и мобильным телефоном было завершено неправильно.
	- Восстановите соединение<br>между устройством Bluetooth и мобильным телефоном.

# Русский

## Сообщения об ошибках

## Обшие

#### **AMP FRROR**

- → Устройство не работает или неправильно полсоелинен динамик.
- → Сработала цепь зашиты.
	- Проверьте, полключен ли динамик.
	- Поверните ключ зажигания в положение ОЕЕ и верните в положение ON. Если сообщение не исчезает, свяжитесь с лилерским центром или авторизованным сервисным пунктом Pioneer.

#### **NO XXXX (NO TITLE, например)**

- → Нет встроенной текстовой информации.
	- Переключите дисплей или воспроизведите другую дорожку/файл.

## USB устройство/iPhone

#### **FORMAT READ**

- → Иногда происходит задержка между началом воспроизведения и появлением звука.
	- Звук появится после того как с дисплея исчезнет сообщение.

#### **NO ALIDIO**

→ Композиции отсутствуют.

- Перенесите аудиофайлы на запоминающее устройство USB и подключите его.
- → На подключенном устройстве USB включена зашита.
	- Следуйте инструкциям устройства USB для снятия зашиты.

#### **SKIPPED**

- → Полключенное устройство USB содержит файлы, зашишенные технологией DRM
	- Зашишенные файлы пропускаются.

#### **PROTECT**

- → Все файлы на подключенном устройстве USB зашишены по **ТАХНОЛОГИИ DRM** 
	- Замените устройство USB.

#### N/A USB

- → Подключенное устройство USB не поддерживается данным устройством.
	- Отключите устройство и замените его совместимым устройством USB.

### **HUB ERROR**

- → Устройство USB, подключенное с помошью концентратора USB, не поддерживается данным устройством.
	- Подключите устройство USB непосредственно к данному устройств с помощью кабеля USB.

#### **CHECK USB**

- → Короткое замыкание на разъеме USB или кабеле USB.
	- Убедитесь, что разъем USB или кабель USB не защемлен и не поврежден.
- → Подключенное запоминающее устройство USB потребляет больше максимально допустимой силы тока.
	- Отсоедините запоминающее устройство USB и не используйте его. Установите ключ зажигания в положение ОЕЕ, затем – в положение АСС или ON. Подключайте только совместимые запоминающие устройства USB.

#### FRROR-19

- → Сбой связи.
	- Выполните следующие операции, затем снова выберите USB в качестве источника
	- Отключите устройство USB.
	- Выполните переключение на другой источник.
- → Сбой iPhone
	- Отключите кабель от iPhone При отображении главного меню iPhone переподключите iPhone и выполните сброс настроек.

#### ERROR-23

→ Устройство USB отформатировано неверно.

#### – Отформатируйте устройство USB в FAT12. FAT16 или FAT32.

#### FRROR-16

- → Устаревшая версия прошивки iPhone.
	- Обновите версию iPhone.
- $\rightarrow$  Choŭ iPhone
	- Отключите кабель от iPhone. При отображении главного меню iPhone переподключите iPhone и выполните сброс настроек.

#### **STOP**

- → В текушем списке отсутствуют композиции.
	- Выберите список, содержащий музыкальные композиции.

#### NO BT DEVICE GO TO BT MENU TO **REGISTER**

- → Устройство Bluetooth не найдено.
	- Подключите устройство и iPhone с помошью Bluetooth  $(CTD. 9)$ .

#### CONN. FAILED PRESS BAND KEY TO **RETRY**

- → Сбой подключения Bluetooth с iPhone
	- Нажмите **BAND**/  $\sum$ , чтобы снова выполнить соединение.

#### **DISCONNECTED PRESS BAND KEY TO RFTRY**

- → Потеря подключения Bluetooth.
	- Нажмите **BAND**/  $\sum$ , чтобы снова выполнить соединение.

## **Bluetooth-устройство**

#### **ERROR-10**

- $\rightarrow$  Сбой питания модуля Bluetooth данного устройства.
	- Установите ключ зажигания в положение OFF, затем – в положение ACC или ON.

## **APP**

#### **CONNECT APP**

- $→$  Подключение Pioneer Smart Sync не установлено.
	- Установите подключение с Pioneer Smart Sync [\(стр.](#page-12-1) 13).

## **Spotify**

### **NOT FOUND**

- → Приложение Spotify еще не запущено.
	- Запустите приложение Spotify.

#### **NO BT DEVICE GO TO BT MENU TO REGISTER**

 $\rightarrow$  Устройство Bluetooth не найдено. – Подключите основное и

подключаемое устройство по Bluetooth [\(стр.](#page-8-1) 9).

#### **CONN. FAILED PRESS BAND KEY TO RETRY**

 $\rightarrow$  Сбой подключения Bluetooth. – Нажмите **BAND**/  $\sum$ , чтобы снова выполнить соединение.

#### **CHECK APP PRESS BAND KEY TO RETRY**

- → Сбой подключения к приложению Spotify.
	- Нажмите **BAND**/ , чтобы снова выполнить соединение.

#### **DISCONNECTED PRESS BAND KEY TO RETRY**

 $\rightarrow$  Потеря подключения Bluetooth. – Нажмите **BAND**/  $\sum$ , чтобы снова выполнить соединение.

#### **CHECK APP**

- → Произошла неизвестная ошибка (включая ошибку коммуникации). – Следуйте инструкциям на
	- экране.

**Рекомендации по обращению с изделием**

## **Запоминающее устройство USB**

- **•** Подключение через USBконцентратор не поддерживается.
- **•** Не подключайте другие устройства, кроме запоминающих устройств USB. Не допускайте падения устройства USB на пол, где оно может застрять под педалью газа или тормоза.
- **•** В зависимости от типа запоминающего устройства USB

могут возникнуть следующие проблемы.

- Управление функциями может отличаться.
- Запоминающее устройство может не распознаваться.
- Файлы могут не воспроизводиться корректно.
- Устройство может создавать шумовые помехи во время прослушивания радио.

## **iPhone**

- **•** Не оставляйте iPhone в местах с высокой температурой воздуха.
- **•** При движении автомобиля надежно закрепите iPhone. Не допускайте падения устройства iPhone на пол, где оно может застрять под педалью газа или тормоза.
- **•** Текст несовместимого формата, сохраненный на iPhone, не будет отображаться устройством.

## **Поддержка сжатых аудиофайлов**

- **•** В качестве названия файла или папки могут отображаться только первые 32 символа (включая расширение).
- **•** Это устройство может работать некорректно в зависимости от приложений, использованных для кодирования WMA.
- **•** При начале воспроизведения аудиофайлов, содержащих изображения, и файлов с запоминающего устройства USB, содержащего разветвленные иерархии папок, может происходить небольшая задержка.
- **•** Русский текст для отображения на данном устройстве должен быть зашифрован в одном из следующих форматов:
- Unicode (UTF-8, UTF-16)
- Другой формат, отличный от Unicode, который используется в среде Windows и настроен на русский язык.

## **А ВНИМАНИЕ**

- **•** Pioneer не гарантирует совместимость со всеми устройствами USB и не несет ответственности за любую потерю данных на медиапроигрывателях, смартфонах и других устройствах при использовании этого изделия.
- **•** Не оставляйте устройство USB в местах, подверженных воздействию высоких температур.

## **Файлы WMA**

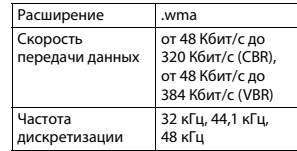

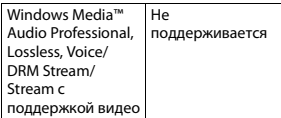

## **Файлы MP3**

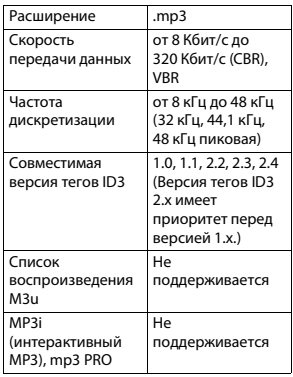

## **Файлы WAV**

**•** Файлы формата WAV невозможно подключить через MTP.

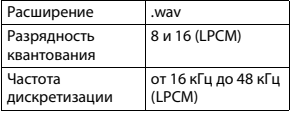

## **Файлы AAC**

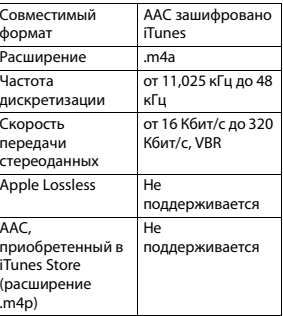

## **Файлы FLAC**

- **•** Файлы формата FLAC невозможно подключить через MTP.
- **•** Файлы FLAC могут не воспроизводиться в зависимости от кодировщика.

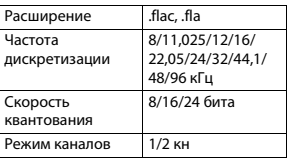

## **USB-устройство**

**•** При начале воспроизведения аудиофайлов на запоминающем устройстве USB, содержащем разветвленные иерархии папок, может возникать небольшая задержка.

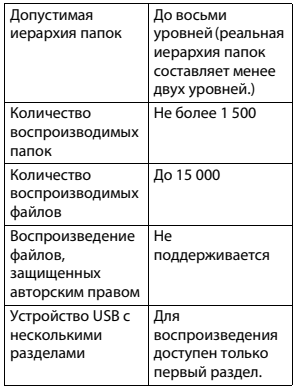

## **Поддержка iPhone**

Данное устройство поддерживает только перечисленные ниже модели iPhone. Более старые версии могут не поддерживаться.

- Сделано для – iPhone X
- iPhone 8
- iPhone 8 Plus
- iPhone 7
- iPhone 7 Plus
- iPhone SE
- iPhone 6s
- iPhone 6s Plus
- iPhone 6
- iPhone 6 Plus
- iPhone 5s
- iPhone 5c
- iPhone 5
- **•** Доступные функции могут отличаться в зависимости от поколения и/или версии программного обеспечения iPhone.
- **•** Пользователям iPhone с разъемом Lightning® потребуется кабель Lightning - USB (входит в комплект поставки iPhone).
- **•** О совместимости файлов/ форматов см. в руководствах к iPhone.
- **•** Аудиокниги, подкасты: поддерживаются

## **А ВНИМАНИЕ**

Компания Pioneer не несет ответственности за потерю данных на iPhone, даже если эти данные будут потеряны во время использования данного устройства.

## **Последовательность воспроизведения аудиофайлов**

Пользователь не может назначать номера папок и устанавливать последовательность воспроизведения с помощью данного устройства. Последовательность аудиофайлов зависит от подключенного устройства.

Обратите внимание, что скрытые файлы на устройстве USB воспроизвести невозможно.

#### Пример иерархии

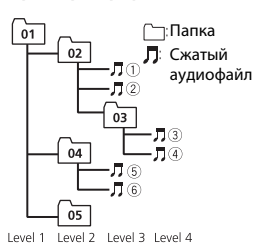

от 01 до 05: Номер папки

1 до 6: Последовательность воспроизведения

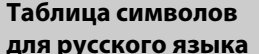

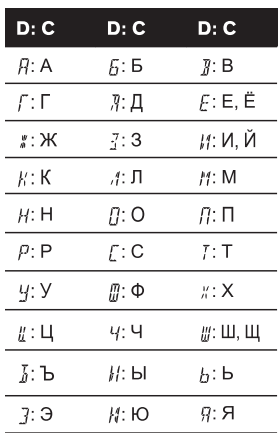

**D**: Дисплей С: Буква

## Авторское право и товарные знаки

#### **Bluetooth**

Bluetooth® (слово и логотипы) является зарегистрированным товарным знаком и приналлежит компании Bluetooth SIG. Inc.; использование PIONEER **CORPORATION этих товарных знаков** разрешено соответствующей лицензией. Прочие товарные знаки и торговые наименования принадлежат соответствующим владельцам.

#### **iTunes**

Apple и iTunes являются торговыми знаками компании Apple Inc.. зарегистрированными в США и других странах.

#### **WMA**

Windows Media - aro зарегистрированная торговая марка или торговая марка Microsoft Corporation в США и/или других странах.

В данном изделии используются технологии, принадлежащие корпорации Microsoft, которые не разрешается использовать или распространять без лицензии от Microsoft Licensing, Inc.

#### FI AC

© 2000-2009 Josh Coalson © 2011-2014 Xiph.Org Foundation Распространение и использование в виде исходных кодов или бинарных файлов, с модификациями или без,

разрешается при соблюдении следующих условий:

- В распространяемом исходном коде должно быть сохранено увеломление об авторском праве. настоящий список условий и условия об ограничении ответственности.
- При распространении бинарных файлов обязательно воспроизведение вышеупомянутого уведомления об авторском праве, настоящего списка условий и приведенных ниже условий об ограничении ответственности в документации и/или других сопроводительных

материалах.

- Наименование Xiph.org Foundation и имена участников не должны использоваться для поддержки или продвижения товаров, созданных с применением данного программного обеспечения. без предварительного письменного разрешения правообладателя. ДАННОЕ ПО ПРЕДОСТАВЛЯЕТСЯ ПРАВООБЛАДАТЕЛЯМИ И СОАВТОРАМИ "КАК ЕСТЬ" И НЕ ПРЕДОСТАВЛЯЕТ НИКАКИХ ЯВНЫХ ИЛИ ПОДРАЗУМЕВАЕМЫХ ГАРАНТИЙ ПРИГОДНОСТИ ДЛЯ ПРОДАЖИ ИЛИ КОНКРЕТНОГО

ИСПОЛЬЗОВАНИЯ. НИ ПРИ КАКИХ ОБСТОЯТЕЛЬСТВАХ УПРАВЛЯЮЩИЕ И СОАВТОРЫ НЕ НЕСУТ ОТВЕТСТВЕННОСТИ ЗА ПРЯМЫЕ. КОСВЕННЫЕ, СЛУЧАЙНЫЕ,

ШТРАФНЫЕ ИЛИ ПОСЛЕДУЮЩИЕ УБЫТКИ (ВКЛЮЧАЯ, НО НЕ ОГРАНИЧИВАЯСЬ ЗАТРАТАМИ НА ПРИОБРЕТЕНИЕ ЗАМЕНЯЮЩИХ ТОВАРОВ И УСЛУГ, УТРАТОЙ ВОЗМОЖНОСТИ ИСПОЛЬЗОВАНИЯ, ПОТЕРЕЙ ДАННЫХ, УПУЩЕННОЙ ВЫГОДЫ И ЛЮБЫМИ УБЫТКАМИ В РЕЗУЛЬТАТЕ ПРИОСТАНОВКИ ДЕЯТЕЛЬНОСТИ), ВОЗНИКАЮЩИЕ НА ОСНОВЕ СОГЛАШЕНИЯ, НЕСЕНИЯ ОТВЕТСТВЕННОСТИ ИЛИ НАРУШЕНИЯ ОБЯЗАТЕЛЬСТВ (ВКЛЮЧАЯ НЕБРЕЖНОСТЬ) ПРИ ИСПОЛЬЗОВАНИИ ДАННОГО ПРОГРАММНОГО ОБЕСПЕЧЕНИЯ, ДАЖЕ ЕСЛИ КОМПАНИЯ БЫЛА ПРЕДУПРЕЖДЕНА О ВОЗМОЖНОСТИ ТАКОГО УЩЕРБА.

#### **iPhone и Lightning**

Использование значка Made for Apple означает, что устройство было разработано специально для подключения к продуктам Apple, указанным на значке, и сертифицировано разработчиком как соответствующее техническим стандартам Apple. Apple не несет ответственность за работу данного устройства или его соответствие мерам безопасности и нормативным стандартам.

Обратите внимание, что использование данного аксессуара с продуктом Apple может повлиять на работу беспроводной связи.

iPhone и Lightning являются товарными знаками компании Apple Inc., зарегистрированными в США и других странах.

#### **Siri®**

Работает с Siri через микрофон.

**Google™, Google Play, Android** Google, Google Play и Android являются товарными знаками Google LLC.

#### **Spotify®**

SPOTIFY и логотип Spotify являются зарегистрированными торговыми марками Spotify AB. Для получения списка совместимых мобильных устройств и сведений о премиумподписке, если применимо, см. https://www.spotify.com.

#### **T-Kernel 2.0**

Данный продукт использует код источника T-Kernel 2.0 по лицензии T-License 2.0, предоставленной форумом T-Engine (www.tron.org).

#### **MP3**

(C) 1998-2009 PacketVideo

Лицензировано по лицензии Apache, версия 2.0 ("Лицензия"); запрещено использовать данный файл, если он не соответствует условиям Лицензии. Копию лицензии можно получить по адресу

http://www.apache.org/licenses/ LICENSE-2.0

Кроме случаев, предусмотренных законом или письменным разрешением, программное обеспечение предоставляется по Лицензии "КАК ЕСТЬ" БЕЗ КАКИХ-ЛИБО ГАРАНТИЙ СОСТОЯНИЯ ЛЮБОГО РОДА, явных или подразумеваемых. См. Лицензию для получения конкретных разрешений в отношении языков и ограничений в рамках данной Лицензии.

#### **Серийный номер**

На этом рисунке показана информация о месяце и годе изготовления устройства.

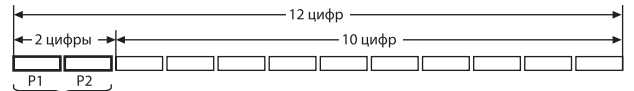

Дата изготовления оборудования

#### P1 - Год изготовления

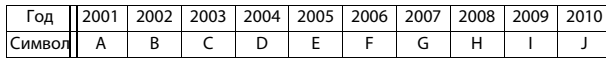

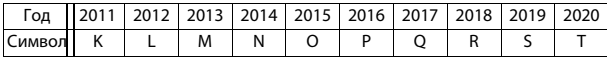

P2 - Месяц изготовления

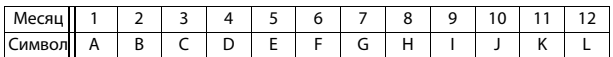

## **Технические характеристики**

## **Общие**

Источник питания: 14,4 В пост. тока (допустимый диапазон от 10,8 В до 15,1 В)

Система заземления: Заземление отрицательного полюса Максимальный потребляемый ток: 10,0 A Размеры (Ш $\times$  В $\times$  Г):

#### DIN

Шасси: 178 мм × 50 мм × 97 мм Передняя панель: 188 мм × 58 мм × 17 мм D Шасси: 178 мм × 50 мм × 97 мм Передняя панель: 170 мм × 46

мм × 17 мм Масса: 0.5 кг

## **Аудио**

Максимальная выходная мощность:

• 50 Вт  $\times$  4 канала/4  $\Omega$  (без сабвуфера)

- 50 Вт  $\times$  2 канала/4  $O$  + 70 Вт  $\times$  1 канал/2 Ω (для сабвуфера)
- Номинальная выходная мощность: 22 Вт × 4 (от 50 Гц до 15 000 Гц, суммарное значение коэффициента нелинейных искажений 5%, нагрузка 4 Ω для обоих каналов)

Сопротивление нагрузки: 4 Ω (допустимо - от 4 Ω до 8 Ω (2 Ω на 1 кн))

Сопротивление нагрузки: 2,0 В

Эквалайзер (13-полосный графический эквалайзер): Частота: 50 Гц/80 Гц/125 Гц/200 Гц/315 Гц/500 Гц/800 Гц/1,25 кГц/2 кГц/3,15 кГц/5 кГц/8 кГц/ 12,5 кГц

Усиление: ±12 дБ (с шагом 2 дБ) Фильтр верхних частот:

Частота: 25 Гц/31,5 Гц/40 Гц/50 Гц/63 Гц/80 Гц/100 Гц/125 Гц/ 160 Гц/200 Гц/250 Гц Крутизна характеристики: –6 дБ/окт, –12 дБ/окт, –18 дБ/окт, –

24 дБ/окт, ВЫКЛ

Сабвуфер/фильтр низких частот: Частота: 25 Гц/31,5 Гц/40 Гц/50 Гц/63 Гц/80 Гц/100 Гц/125 Гц/ 160 Гц/200 Гц/250 Гц Крутизна характеристики: –6 дБ/окт, –12 дБ/окт, –18 дБ/окт, – 24 дБ/окт, –30 дБ/окт, –36 дБ/ окт, ВЫКЛ Фаза: Нормальная/Обратная Уровень динамика:

от +10 дБ до –24 дБ (с шагом 1 дБ)

Выравнивание времени: от 0 см до 350 см (2,5 см/шаг)

## **USB**

Стандартная спецификация USB: USB 2.0 полноскоростной Максимальная сила тока: 1,5 A Протокол USB: MSC (Mass Storage Class) MTP (Media Transfer Protocol) AOA (Android Open Accessory) 2.0 Файловая система: FAT12, FAT16, FAT32 Формат декодирования файлов MP3: MPEG-1 и 2 Audio Layer 3 Формат декодирования WMA: версия 7, 8, 9, 9.1, 9.2 (2 канальное аудио) Формат декодирования файлов AAC: MPEG-4 AAC (только в кодировке iTunes) (Версия 10.6 и более ранняя) Формат декодирования FLAC: версия v1.2.1 (Free Lossless Audio Codec) Формат сигнала WAV: Linear PCM (без сжатия) **Тюнер FM**

Диапазон частот: от 87,5 МГц до 108,0 МГц Полезная чувствительность: 11 дБф (1,0 мкВ/75 Ω, моно, отношение сигнал/шум: 30 дБ) Отношение сигнал/шум: 65 дБ (сеть IEC-A)

## **Тюнер MW**

Диапазон частот: от 531 кГц до 1 602 кГц Полезная чувствительность: 25 мкВ (отношение сигнал/шум: 20 дБ) Отношение сигнал/шум: 60 дБ (сеть IEC-A)

## **Тюнер LW**

Диапазон частот: от 153 кГц до 281 кГц Полезная чувствительность: 28 мкВ (отношение сигнал/шум: 20 дБ) Отношение сигнал/шум: 60 дБ (сеть IEC-A)

## **Bluetooth**

Версия: Bluetooth 4.0 c сертификацией Выходная мощность: +4 дБм макс. (Класс мощности 2) BLE (Bluetooth Low Energy) версия: 4.0 с сертификацией Выходная мощность BLE (Bluetooth Low Energy): +3 дБм макс. Диапазон частоты: от 2 400 МГц до 2 483,5 МГц Профили Bluetooth: GAP (Generic Access Profile) SDAP (Service Discovery Application Profile) HFP (Hands Free Profile) 1.6 PBAP (Phone Book Access Profile) A2DP (Advanced Audio Distribution Profile) AVRCP (Audio/Video Remote Control Profile) 1.5 SPP (Serial Port Profile) 1.1

#### **Примечание:**

В соответствии со статьей 5 закона Российской Федерации «О защите прав потребителей» и постановлением правительства Российской Федерации № 720 от 16.06.97 компания Pioneer Europe NV оговаривает следующий срок службы изделий, официально поставляемых на российский рынок. Автомобильная электроника: 6 лет

Прочие изделия (наушники, микрофоны и т.п.): 5 лет

## **ПРИМЕЧАНИЯ**

- **•** Характеристики и конструкция могут быть изменены без предварительного уведомления.
- **•** Данное устройство произведено в Индонезии.

Pycckwin

## http://www.pioneer-car.eu

Посетите www.pioneer-rus.ru (или www.pioneer-car.eu) для регистрации приобретенного Вами изделия.

#### PIONEER CORPORATION

28-8. Honkomagome 2-chome. Bunkvo-ku. Tokyo 113-0021, Japan

Корпорация Пайонир 28-8, Хонкомагомэ 2-чоме, Бункё-ку, Токио 113-0021, Япония

Импортер ООО "ПИОНЕР РУС" 105064, Россия, г. Москва, Нижний Сусальный переулок, дом 5, строение 19 Тел.: +7(495) 956-89-01

PIONEER EUROPE NV Haven 1087, Keetberglaan 1, B-9120 Melsele, Belgium/Belgique TEL: (0) 3/570.05.11

PIONEER ELECTRONICS (USA) INC. P.O. Box 1540. Long Beach, California 90801-1540, U.S.A. TEL: (800) 421-1404

PIONEER ELECTRONICS ASIACENTRE PTE. LTD. 2 Jalan Kilang Barat, #07-01, Singapore 159346 TEL: 65-6378-7888

PIONEER ELECTRONICS AUSTRALIA PTY. LTD. 5 Arco Lane, Heatherton, Victoria, 3202 Australia TEL: (03) 9586-6300

PIONEER ELECTRONICS DE MÉXICO S.A. DE C.V.

Blvd. Manuel Ávila Camacho 138, 10 piso Col Lomas de Chapultepec, México, D.F. 11000 Tel: 52-55-9178-4270, Fax: 52-55-5202-3714

先鋒股份有限公司 台北市內湖區瑞光路407號8樓 電話: 886-(0)2-2657-3588

先鋒電子 (香港) 有限公司 香港九龍長沙灣道909號5樓 電話: 852-2848-6488

© PIONEER CORPORATION, 2019. Все права зашишены.

<QRB3881-C>EW